# Digital Electronics 2: Introduction

Martin Schoeberl

Technical University of Denmark Embedded Systems Engineering

February 1, 2024

### **Overview**

- $\blacktriangleright$  Motivation and the digital abstraction
- ▶ Course organization
- ▶ Languages for digital hardware design
- ▶ A first round of Chisel
- $\blacktriangleright$  Tools and tool setup
- ▶ Lab: a hardware "Hello World"

# A BIG Chip

- ▶ [https://singularityhub.com/2019/08/26/](https://singularityhub.com/2019/08/26/this-giant-ai-chip-is-the-size-of-an-ipad-and-holds-1-2-trillion-transistors/) this-giant-ai-chip-is-the-size-of-an-ipad-and-holds-1-
- ▶ 1.2  $\times$  10<sup>12</sup> transistors
- $\triangleright$  If you design 1 gate (= 4 transistors) per second
	- $\blacktriangleright$  It takes you 10 thousand years!
- $\blacktriangleright$  This calls for some abstraction

# Digital Systems are Everywhere

- $\triangleright$  Digital systems are all over in our live
- $\blacktriangleright$  No more analog media
- ▶ CD, mobile phone, TV, DVD,... all digital now
- $\blacktriangleright$  Analog circuits only at the edge
- $\blacktriangleright$  The rest is processed in digital
- ▶ If performance allows, functions are moved to software
- ▶ But processor speedup has slowed down
- ▶ Algorithms are moved back into hardware

### FPGAs in the Cloud

- ▶ High performance algorithm in an FPGA
- ▶ [An FPGA in the cloud](https://aws.amazon.com/ec2/instance-types/f1/)
- ▶ [Intel offers FPGAs for servers](https://www.intel.com/content/www/us/en/products/docs/storage/programmable/applications/cloud.html)
	- $\blacktriangleright$  There was some reason why Intel bought Altera
	- ▶ And AMD bought Xilinx
- $\triangleright$  We need digital designers to make this work
- ▶ A good time to be a digital designer

# The Digital Abstraction

- $\blacktriangleright$  Just two values: 0 and 1. or low and hight
- $\blacktriangleright$  Represented as voltage
- $\blacktriangleright$  Digital signals tolerate noise
- ▶ Digital Systems are *simple*, just:
	- $\blacktriangleright$  Combinational circuits and
	- **Registers**

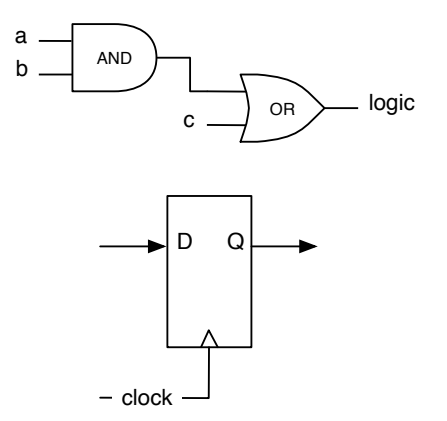

# Hardware Design in DK

- ▶ Demant (former Oticon)
- ▶ WSAudiology (former Widex)
- ▶ GN ReSound
- ▶ Microchip
- ▶ Intel (former Altera) Denmark
- ▶ SvoSil
- ▶ Comcores
- ▶ Synopsys
- ▶ Napatech
- $\blacktriangleright$  Teledyn

▶

- ▶ and some more...
- $\blacktriangleright$  They are all hiring

# Digital Design within an EE Master

- $\triangleright$  Not an obvious choice, as there is no specialization in digital systems
- ▶ Select some of the following courses
	- ▶ 02155: Computer Architecture and Engineering
	- ▶ 02203: Design of Digital Systems
	- ▶ 02211: Advanced Computer Architecture
	- ▶ 02205: VLSI Design
	- ▶ 02217: Design of Arithmetic Processors
	- ▶ 02204: Design of Asynchronous Circuits
	- ▶ 02209: Test of Digital Systems

# Computer Engineering Education at DTU

- $\triangleright$  Between hardware (EE) and software (CS)
- $\blacktriangleright$  Very well payed jobs :-)
- ▶ Now a new BSc in CF is available at DTU
- ▶ You can also start with a Bsc in FF
- ▶ Specialization in Indleirede systemer og programmering
	- ▶ 02155: Computer Architecture and Engineering
	- ▶ 02105: Algoritmer og datastrukturer
- $\blacktriangleright$  Take some of the new CE courses
- ▶ Continue as MSc. in Computer Science and Engineering
- $\blacktriangleright$  Specialization in
	- ▶ Digital Systems

### Web Resources

#### $\triangleright$  [DTU Learn](https://learn.inside.dtu.dk/d2l/home)

- $\blacktriangleright$  Group building
- ▶ Project report hand in
- $\triangleright$  [Course website](http://www2.imm.dtu.dk/courses/02139/)
	- ▶ General information, starting point
- $\blacktriangleright$  [Lab website](https://github.com/schoeberl/chisel-lab)
	- ▶ Lab material on GitHub
- $\blacktriangleright$  [Chisel book website](http://www.imm.dtu.dk/~masca/chisel-book.html)
	- ▶ Download the free PDF

# Organization and Workload

- ▶ Usually 2 hours lectures and 2 hours supervised lab
- $\triangleright$  5 ECTS is equivalent to 9 hours per week
- ▶ That means 5 hours work on your own
	- ▶ Do some reading, prepare for the lecture and lab
	- $\triangleright$  Get the tools installed on your laptop
	- ▶ You have an FPGA board, experiment with it
- ▶ You will learn a lot in this course, it will make you a better:
	- ▶ engineer
	- ▶ hardware designer
	- ▶ programmer, and
	- ▶ computer user in general
- $\blacktriangleright$  Try to have fun with building stuff that is real!

# Important Help

- $\triangleright$  We have three great TAs for this semester
- ▶ Hatem Amer Ghaith
- ▶ Lasse Moelkjaer Slipsager
- ▶ Tjark Petersen
- ▶ You will meet them in the lab
- $\triangleright$  We are online on Slack as well

### Lab Work

▶ A Vending Machine

- ▶ At the end it shall run in your FPGA board
- ▶ I am a big fan of running stuff in real hardware
- ▶ I know many groups have only one physical FPGA board
	- $\blacktriangleright$  A lot can be done in simulation
	- ▶ I developed a simulation of the Basys3 board (during first lockdown)
- ▶ I assume you will find a solution for file sharing
	- ▶ GitHub is a popular one for source code
	- ▶ Can also be used if you plan to write your report in LaTeX

# Communication and Getting Help

 $\triangleright$  Several sources of information:

- ▶ The Internet, Google, and Stackoverflow
- ▶ Your fellow students (e.g., via Slack)
- ▶ The TAs: Hatem, Lasse, and Tjark

▶ Me

 $\triangleright$  We will use Slack for easy communication (if ok for you)

▶ <https://de2024-workspace.slack.com>

- ▶ You can always just knock on my door or shoot me an email
- ▶ *Official* info will be sent via DTU Learn email

# Cheating and Plagiarism

- $\blacktriangleright$  It is ok and good practice to discuss problems and solutions with your fellow students
- $\blacktriangleright$  But you need to hand in your own solution
- $\triangleright$  Copying stuff or offering stuff for copying is cheating
- $\triangleright$  Copying material from somewhere is plagiarism and copyright violation
- ▶ Cheating is handled quite rigorous at DTU, you might get expelled
- ▶ Using source code control (GitHub) is good practice
- ▶ However, keep it private. Otherwise you might contribute to cheating

# AI, ChatGPT, and Co.

- $\triangleright$  DTU has changed their rules
	- ▶ I do not know the exact rules currently
	- $\blacktriangleright$  I, as teacher, can override those rules
- ▶ AI is part of our live, it is just another tool in our toolbox
- ▶ I use ChatGPT and copilot
- ▶ You are allowed to use AI as well
- ▶ However, be careful to lear some coding by yourself (exam without Internet)
- $\blacktriangleright$  If you use it:
	- ▶ Cite it in your report
	- ▶ Write a short section on reflecting how useful it was

### This is an Open-Access/Open-Source Course

- ▶ Almost all material is public visible
- ▶ Slides are open source
- $\blacktriangleright$  Lab material is open source
- $\blacktriangleright$  The Chisel book is open source
- ▶ Hosted on GitHub
	- ▶ **You** can contribute with a pull request
	- $\triangleright$  Becoming an author of this course :-)

### Lab Work

- ▶ Some paper and pencil exercises
- $\blacktriangleright$  Two personal hand-ins of typical exam problems
- ▶ Most work on designing digital circuits with a hardware description language
- $\blacktriangleright$  Builds up to the final project: a vending machine
- $\blacktriangleright$  The hand-ins, vending machine, and the report are graded

### Questions?

- $\triangleright$  On lectures
- ▶ On the group/lab work

# A Vending Machine from 1952

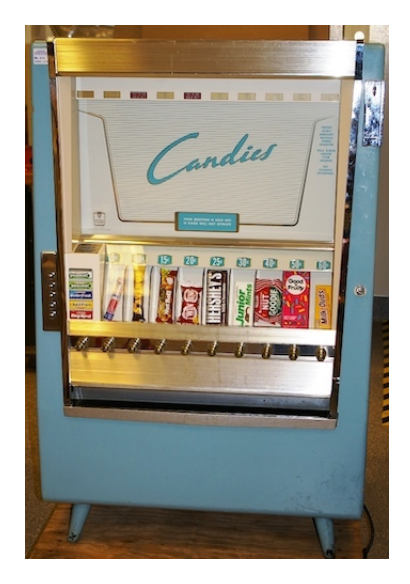

Source: Minnesota Historical Society, [CC BY-SA 2.0](https://creativecommons.org/licenses/by-sa/2.0)

# The Vending Machine

- $\blacktriangleright$  Final project is a vending machine
- $\blacktriangleright$  Inputs: coins, buy
- ▶ Display: price and current amount
- ▶ Output: release can or error
- $\triangleright$  Small challenge to multiplex the display
- ▶ State machine with data path is the *brain* of the VM
- $\triangleright$  Will be guided step by step over several weeks
- $\blacktriangleright$  More details next week
- ▶ VM in hardware versus VM in software
	- $\triangleright$  This is an exercise that you can solve with reasonable effort

### Motivating Example for Chisel:

Lipsi: Probably the Smallest Processor in the World

- ▶ Tiny processor
- $\blacktriangleright$  Simple instruction set
- $\blacktriangleright$  Shall be small
	- ▶ Around 200 logic cells, one FPGA memory block
- $\blacktriangleright$  Hardware described in Chisel
- ▶ Available at <https://github.com/schoeberl/lipsi>
- ▶ Usage
	- ▶ Utility processor for small stuff
	- $\triangleright$  Could be used for your vending machine
	- ▶ In teaching for introduction to computer architecture
- $\blacktriangleright$  The design took place on the island Lipsi

### The Design of Lipsi on Lipsi

Lipsi: a Hinimalistic Microcontrolle Largelipsi D Single on-chip memory => 2 cycles/instruction 1 & Rooted! (Id veg indirect is scycles) O 8 bit datapath, 8 bit variable length instructions D Accy + 8 (16) register in memory o 256 byte instructions 256 byte data Datapath: Mon data

# Lipsi Implementation

- $\blacktriangleright$  Hardware described in Chisel
- ▶ Tester in Chisel
- ▶ Assembler in Scala
	- ▶ Core case statement about 20 lines
- ▶ Reference design of Lipsi as software simulator in Scala
- ▶ Testing:
	- ▶ Self testing assembler programs
	- $\triangleright$  Comparing hardware with a software simulator
- ▶ All in a single programming language!
- ▶ All in a single program
- $\blacktriangleright$  How much work is this?

### Chisel is Productive

- ▶ All coded and tested in less than 14 hours!
- $\blacktriangleright$  The hardware in Chisel
- ▶ Assembler in Scala
- ▶ Some assembler programs (blinking LED)
- ▶ Simulation in Scala
- $\blacktriangleright$  Two testers
- ▶ BUT, this does not include the design (done on paper)

# Motivating Example: Lipsi, a Tiny Processor

▶ Show in IntelliJ (if beamer allows)

### The Slides are Online

- ▶ <http://www2.imm.dtu.dk/courses/02139/>
- ▶ [https://github.com/schoeberl/chisel-book/tree/](https://github.com/schoeberl/chisel-book/tree/master/slides) [master/slides](https://github.com/schoeberl/chisel-book/tree/master/slides)

### 10 Minutes Break

Why Chisel Instead of VHDL/Verilog/SystemVerilog?

▶ Company O does Verilog, company W does VHDL

- ▶ Why Chisel?
- $\triangleright$  We learn principles of digital design, not tools
	- $\blacktriangleright$  We pick a language that is modern and productive
- $\triangleright$  When knowing principles, switching the language is a matter of a week
- ▶ You are the future engineers and shall learn new tools
- ▶ You may then bring Chisel into the company

### More on Chisel Success Stories

- ▶ Last live conference CCC 2020 in silicon valley
- $\triangleright$  90 participants
- ▶ More than 30 different chip companies present
- ▶ Several companies are looking into Chisel
- ▶ IBM did an open-source PowerPC
- $\triangleright$  [SiFive](https://www.sifive.com/) is a RISC-V startup success
	- $\blacktriangleright$  High productivity with Chisel
	- ▶ Open-source Rocket chip
- ▶ Esperanto uses the BOOM processor in Chisel
- ▶ Google did a machine learning processor
- $\blacktriangleright$  Intel is looking at Chisel
- $\triangleright$  Chisel is open-source, if there is a bug you can fix it

▶ You can even contribute to the Chisel ecosystem :-)

### Introduction to Chisel

- $\blacktriangleright$  Get an idea what Chisel is
	- $\blacktriangleright$  Will show you code snippets
- ▶ Basic hardware constructs in Chisel
- $\blacktriangleright$  Pointers to more information
- ▶ Have your first Chisel design running in an FPGA!
	- ▶ From 0 to 100 in one afternoon

# Chisel

- ▶ A hardware *construction* language
	- ▶ Constructing Hardware In a Scala Embedded Language
	- $\blacktriangleright$  If it compiles, it is synthesisable hardware
	- ▶ Say goodby to your unintended latches
- $\triangleright$  Chisel is not a high-level synthesis language
- $\blacktriangleright$  Single source for two targets
	- $\triangleright$  Cycle accurate simulation (testing)
	- $\blacktriangleright$  Verilog for synthesis
- ▶ Embedded in Scala
	- ▶ Full power of Scala available
	- ▶ But to start with, no Scala knowledge needed
- ▶ Developed at UC Berkeley

### The C Language Family

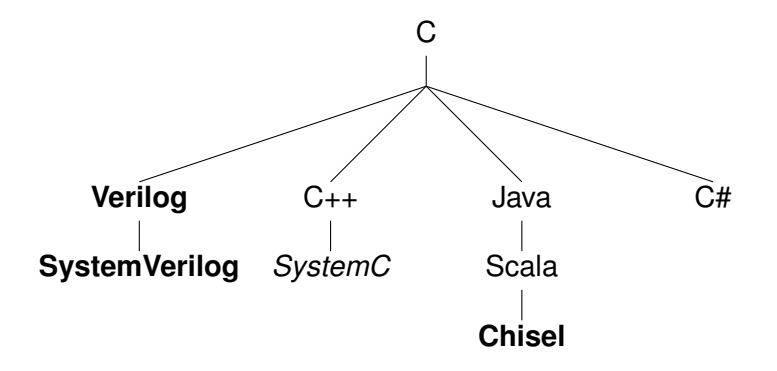

### Other Language Families

Algol 68 Ada **VHDL**

Python **MyHDL** What Language do You Already Know?

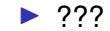

### Some Notes on Scala

- ▶ Object oriented
- $\blacktriangleright$  Functional
- ▶ Strongly typed
	- ▶ With very good type inference
- $\triangleright$  Could be seen as Java++
- ▶ Compiled to the JVM
- ▶ Good Java interoperability
	- ▶ Many libraries available
	- ▶ You can write your testing code in Java

### Chisel vs. Scala

- ▶ A Chisel hardware description is a Scala program
- ▶ Chisel is a Scala library
- $\triangleright$  When the program is executed it generates hardware
- ▶ Chisel is a so-called *embedded domain-specific language*

# A Small Language

- ▶ Chisel is a *small* language
- ▶ On purpose
- ▶ Not many constructs to remember
- $\blacktriangleright$  The [Chisel Cheatsheet](https://github.com/freechipsproject/chisel-cheatsheet/releases/latest/download/chisel_cheatsheet.pdf) fits on two pages
- ▶ The power comes with Scala for circuit generators
- ▶ With Scala, Chisel can grow with you

#### Tool Flow for Chisel Defined Hardware

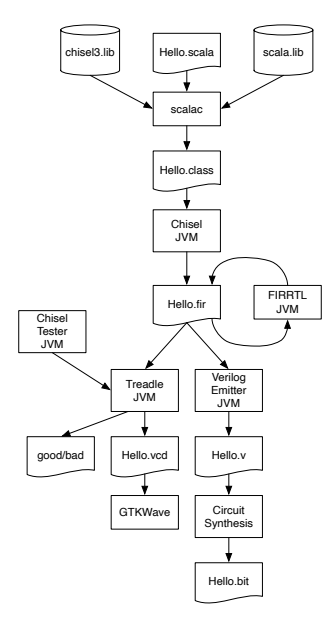

# Signal Types

- $\blacktriangleright$  All types in hardware are a collection of bits
- $\blacktriangleright$  The base type in Chisel is Bits
- ▶ UInt represents an unsigned integer
- ▶ SInt represents a signed integer (in two's complement)

```
Bits(8.W)UInt (8.W)
SInt (10.W)
```
### Number of Bits: n.W

- ▶ A collection of bits has a *width*
- $\blacktriangleright$  The width is the number of bits
- $\blacktriangleright$  Is written as number followed by . W
- $\blacktriangleright$  Following example shows the width of n

```
n.W
Bits(n.W)
```
#### **Constants**

- ▶ Constants can represent signed or unsigned numbers
- $\triangleright$  We use . U and . S to distinguish
	- 0.U // defines a UInt constant of 0  $-3.$ S // defines a SInt constant of  $-3$
- $\triangleright$  Constants can also be specified with a width
	- $3.U(4.W)$  // An 4-bit constant of 3

### Hexadecimal and Binary Representation

- $\triangleright$  We can specify constants with a different base
- ▶ May come handy sometimes
	- "hff".U // hexadecimal representation of 255 "o377".U // octal representation of 255 " $b1111_11111"$ .U // binary representation of 255

#### Boolean Values

- $\blacktriangleright$  Type for logical values
- ▶ Can be true or false
- $\blacktriangleright$  Almost exchangeable with UInt(1.W)
- $\triangleright$  Sometimes a signal, such as valid, may be better represented by a Boolean type

Bool () true.B false.B

#### Combinational Circuits

- ▶ Chisel uses Boolean operators, similar to C or Java
- ▶ & is the AND operator and | is the OR operator
- $\triangleright$  The following code is the same as the schematics
- $\triangleright$  val logic gives the circuit/expression the name logic
- $\blacktriangleright$  That name can be used in following expressions

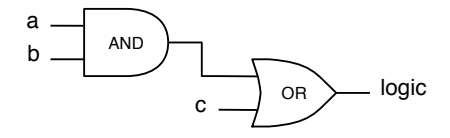

val logic =  $(a & b)$  | c

# Standard Logic Operations

```
val and = a & b // bitwise and
val or = a | b // bitwise or
val xor = a \hat{b} // bitwise xor
val not = \tilde{a} // bitwise negation
```
- $\triangleright$  Note that we do not need to define the width of the values
- ▶ Note also that this is *hardware*
- ▶ All expressions are evaluated in parallel
- ▶ Order does not matter

### Arithmetic Operations

- $\blacktriangleright$  Same as in Java or C
- $\blacktriangleright$  The width of the result is automatically computed
- $\blacktriangleright$  E.g., the width of the multiplication is the sum of the width of a and the width of b

val add =  $a + b$  // addition val sub =  $a - b$  // subtraction val neg =  $-a$  // negate val mul =  $a * b$  // multiplication val div = a / b // division val mod =  $a % b // modulo operation$ 

#### **Wires**

- ▶ A signal (or wire) can be first defined
- $\blacktriangleright$  And later assigned an expression with :=

```
val w = \text{Wire}(\text{UInt}())
```

```
w := a \& b
```
# Chisel Defined Hardware Operators

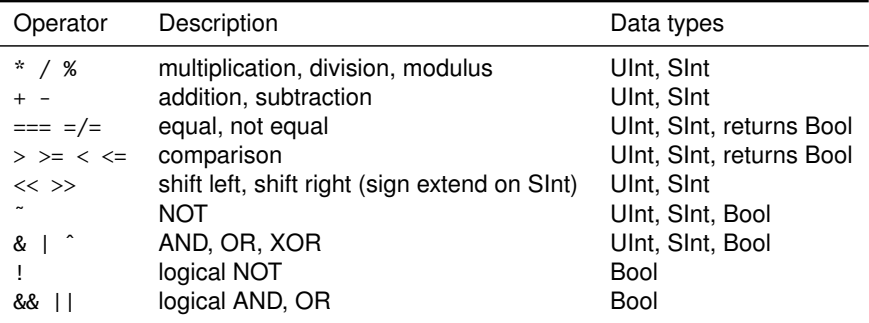

# Subfields and Concatenation

A single bit can be extracted as follows:

```
val sign = x(31)
```
A subfield can be extracted from end to start position:

val lowByte =  $lareWord(7, 0)$ 

Bit fields are concatenated with the ## operator:

val word = highByte ## lowByte

### A Multiplexer

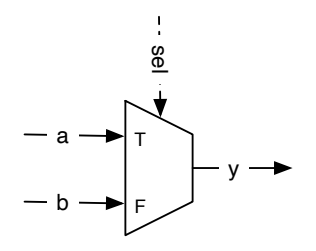

- ▶ A Multiplexer selects between alternatives
- ▶ So common that Chisel provides a construct for it
- $\triangleright$  Selects a when sel is true. B otherwise b

val result =  $Mux(self, a, b)$ 

# Conditional Update

- $\triangleright$  With when we can express a conditional update
- $\blacktriangleright$  The resulting circuit is a multiplexer
- $\blacktriangleright$  In contrast to the Mux component, we can have several assignments in the when block
- $\blacktriangleright$  The rule is the the last enabled assignment counts
	- $\blacktriangleright$  Here the order of statements has a meaning

```
val w = \text{Wire}(\text{UInt}()w := 0.0when (cond) {
  w := 3.0}
```
# The World of Combinational Logic

- $\triangleright$  With the shown operations (logic, arithmetic, Mux) all possible combinational circuits can be described
- ▶ Even the Mux is already *syntactic sugar*

▶ A Mux is basically: (a & sel) | (b & !sel)

- ▶ But Chisel provides further constructs for more elegant description of circuits
- ▶ Stay tuned!

# **Register**

- $\blacktriangleright$  A register is a collection of flip-flops
- ▶ Updated on the rising edge of the clock
- $\blacktriangleright$  May be set to a value on reset
- ▶ Clock and reset are implicitly connected to the register
- ▶ A register can be any Chisel type that can be represented as a collection of bits

### A Register with Reset

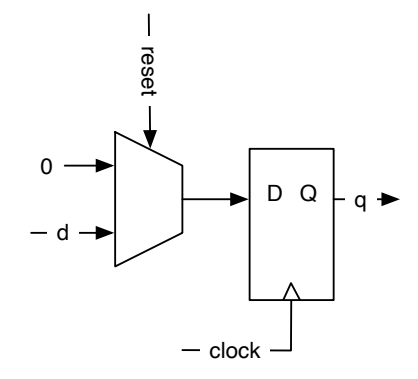

# A Register with Reset

Following code defines an 8-bit register, initialized with 0 at reset:

```
val reg = RegInit(0.U(8.W))
```
An input is connected to the register with the  $:=$  update operator and the output of the register can be used just with the name in an expression:

reg  $:= d$ val  $q = reg$ 

#### Hello World in Chisel

```
class Hello extends Module {
 val io = IO(new Bundle {
   val led = Output(UInt(1.W))})
 val CNT_MAX = (50000000 / 2 - 1).U
 val cntReg = RegInit(0.U(32.W))val blkReg = RegInit(0.U(1.W))cntReg := cntReg + 1.Uwhen(cntReg === CNT_MAX) {
   cntReg := 0.UblkReg := ˜blkReg
  }
 io.led := blkReg
}
```
# Chisel is a Hardware Construction Language

- ▶ The code I showed you looks much like Java code
- ▶ But it is *not* a program in the usual sense
- $\blacktriangleright$  It represents a circuit
- $\blacktriangleright$  The "program" constructs the circuit
- ▶ All statements are "executed" in parallel
- ▶ Statement order has *mostly* no meaning

# Free Tools for Chisel and FPGA Design

- ▶ [Java OpenJDK 8](https://adoptopenjdk.net/) (or later) already installed for Java course
- ▶ [sbt, the Scala \(and Java\) build tool](https://www.scala-sbt.org/)
- ▶ [IntelliJ \(the free Community version\)](https://www.jetbrains.com/idea/download/)
- ▶ [GTKWave](http://gtkwave.sourceforge.net/)
- ▶ [Vivado WebPACK](https://www.xilinx.com/products/design-tools/vivado/vivado-webpack.html) already installed from DE1
- ▶ Nice to have:
	- $\blacktriangleright$  make, git

# Tool Setup for Different OSs

▶ Windows

 $\blacktriangleright$  Use the installers from the websites

 $\blacktriangleright$  macOS

- ▶ brew install sbt
- $\blacktriangleright$  For the rest, use the installer from the websites
- ▶ Use an Ubuntu VM to run Vivado
- ▶ Linux/Ubuntu
	- ▶ sudo apt install openjdk-8-jdk git make gtkwave
	- $\blacktriangleright$  Install sbt
	- $\blacktriangleright$  IntelliJ as from the website

▶ Instruction details: [https://github.com/schoeberl/](https://github.com/schoeberl/chisel-lab/blob/master/Setup.md) [chisel-lab/blob/master/Setup.md](https://github.com/schoeberl/chisel-lab/blob/master/Setup.md)

# Virtual Machine Setup for Chisel

- $\blacktriangleright$  If setup fails, we have you covered with a Virtual Machine
- ▶ Ubuntu based
- ▶ [Ubuntu VM with Vivado](https://patmos-download.compute.dtu.dk/de2lab.zip) uid: de2lab, pwd: de2lab
	- ▶ But this is VERY large (40 GB for the .zip file)
- ▶ Use the [VMWare Workstation Player](https://www.vmware.com/products/workstation-player.html) (free for Linux and Windows)
	- ▶ Use the free VMWare Fusion for macOS

# An IDE for Chisel

- ▶ IntelliJ
- $\blacktriangleright$  Install the Scala plugin
- ▶ For IntelliJ: File New Project from Existing Sources..., open build.sbt
- $\blacktriangleright$  Show it

# A Chisel Book

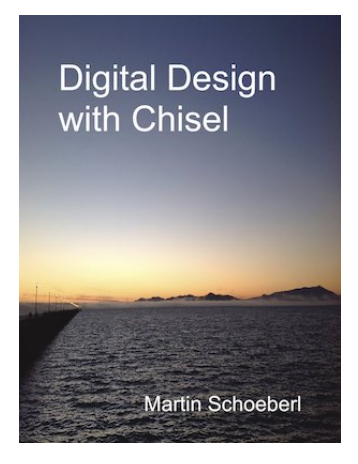

- ▶ Available in open access (as PDF)
	- ▶ Optimized for reading on a tablet (size, hyper links)
- $\blacktriangleright$  Amazon can do the printout

# Further Information

- ▶ <https://www.chisel-lang.org/>
- ▶ [https:](https://github.com/freechipsproject/chisel-cheatsheet/releases/latest/download/chisel_cheatsheet.pdf)
	- [//github.com/freechipsproject/chisel-cheatsheet/](https://github.com/freechipsproject/chisel-cheatsheet/releases/latest/download/chisel_cheatsheet.pdf) [releases/latest/download/chisel\\_cheatsheet.pdf](https://github.com/freechipsproject/chisel-cheatsheet/releases/latest/download/chisel_cheatsheet.pdf)
- ▶ <https://github.com/ucb-bar/chisel-tutorial>
- ▶ <https://github.com/ucb-bar/generator-bootcamp>
- ▶ <http://groups.google.com/group/chisel-users>
- ▶ <https://github.com/schoeberl/chisel-book>

# Lab Time: Hello World in Chisel

- ▶ Get a blinking LED working on your FPGA board
- $\triangleright$  Clone or download the repository from:
	- ▶ <https://github.com/schoeberl/chisel-lab>
- $\blacktriangleright$  Follow the instructions from the lab page
	- ▶ Start IntelliJ and follow the instructions from the lab page
	- $\blacktriangleright$  sht run
	- ▶ Create a Vivado project
	- $\blacktriangleright$  Synthesize with the Play button
	- ▶ Configure the FPGA with the Programmer button
- ▶ **You have your first Chisel design running in an FPGA!**
	- $\triangleright$  There is also a simulation version available

# Change the Design

- $\triangleright$  Use IntelliJ, gedit, or the editor you like most
- ▶ Source is in .../src/main/scala/Hello.scala
- ▶ Change blinking frequency
- $\blacktriangleright$  Rerun the example
- ▶ Optional:
	- $\triangleright$  Change to an asymmetric blinking, e.g., 200 ms on every second

# **Summary**

- $\blacktriangleright$  The world is digital
- $\triangleright$  Processors do not get much faster we need to design custom hardware
- ▶ We need a modern language for hardware/systems design for efficient/fast development
- ▶ Chisel builds on the power of object-oriented and functional Scala

#### Let's have a Chat

▶ I will join you in the lab